## **CPS** software

## Hoe open ik een nieuw boekjaar?

- 1. Zorg er voor dat alle verkoopfacturen zijn overgedragen. Aankoop, financieel en Diverse boekingen kunnen altijd nog ingegeven worden in het vorig boekjaar. Let wel, wijzigen is niet mogelijk in het vorige boekjaar.
- 2. Sluit de boekhouding op alle andere computers af
- 3. Ga in het navigatie menu naar [Algemeen] en kies voor [Boekjaar]
- 4. Klik bovenaan op 'Openen nieuw boekjaar'

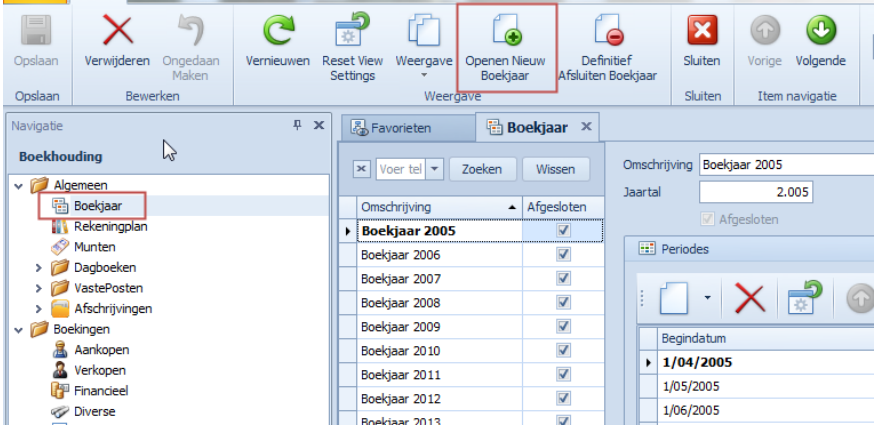

## 5. Klik op OK

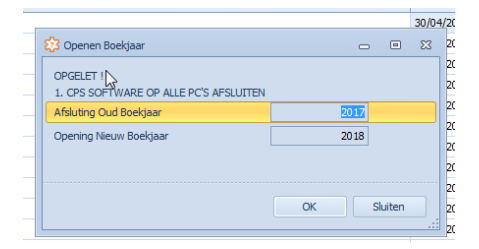

6. De nummering van de documenten zal terug bij 1 starten (bij het financieel zal dit enkel uitgevoerd worden indien het kalenderjaar gelijk loopt met het boekjaar)